## OPERASI ARITMATIKA DAN FUNGSI

ummikha@uny.ac.id

## OPERASI ARITMATIKA

- + : penjumlahan
- - : pengurangan
- \* : perkalian
- / : pembagian

Urutan tingkatan aritmatika: \*; /; +; - Contoh: 6-2\*3+5= ……..

## FUNGSI

Untuk menggunakan semua fungsi dalam Excel, hal yang perlu selalu diingat yaitu:

- Gunakan tanda sama dengan ( = ) sebelum memulai formula
- Tentukan nama fungsi, contoh: SUM
- Lampirkan argument dalam tanda kurung, contoh: =SUM(A1:A8)
- Gunakan koma untuk memisahkan argument, contoh: =SUM(4,B3:B8,9)

• Fungsi SUM

Untuk melakukan penjumlahan nilai-nilai argumen

- Caranya:
	- 1. Menuliskan rumus pada tempat yang disediakan misal: =sum(b1:b5)
	- 2. Masukkan fungsi dengan ribbon, yaitu pilih tab **formulas**, klik **math and trig** kemudian pilih **Sum**. Akan muncul kotak dialog function argument. Masukkan number yang akan dicari jumlahnya.

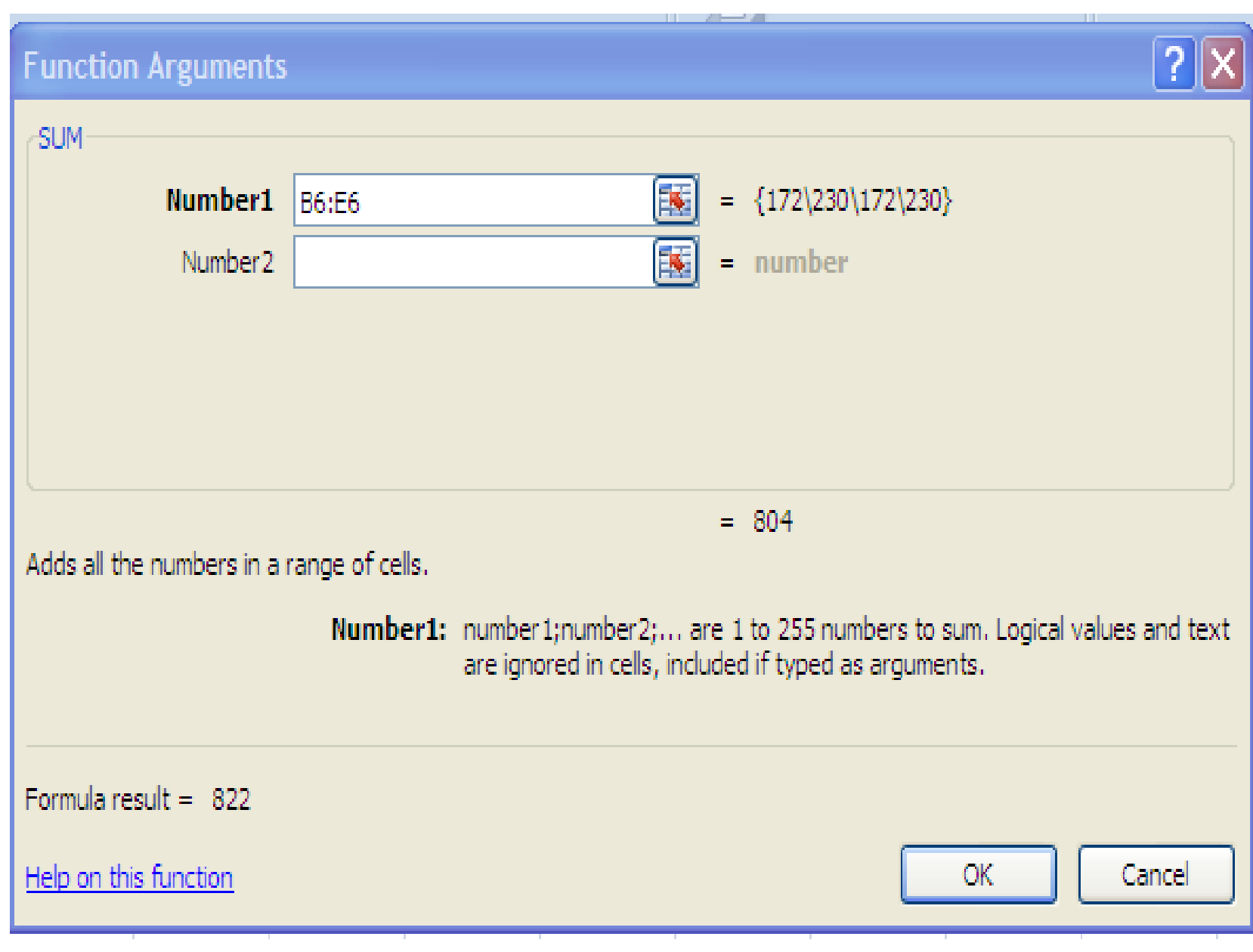

## 3. Menggunakan tombol Auto sum

• Fungsi Average

 Untuk mencari rata-rata dari serangkaian angka

cara: =Average(A1:A8)

• Fungsi Count

 Untuk mencari jumlah angka dari serangkaian angka

• Fungsi Countif

Untuk menghitung jumlah sel dalam sebuah range dengan satu kriteria. Penulisan fungsi =COUNTIF(range;kriteria)